**Séries KT400A Carte Mère Socket A pour Processeur AMD**

### **MANUEL UTILISATEUR**

Carte Mère socket A pour Processeurs AMD Athlon™/ Athlon™ XP / Duron™ Rev. 1001

### **Table des Matières**

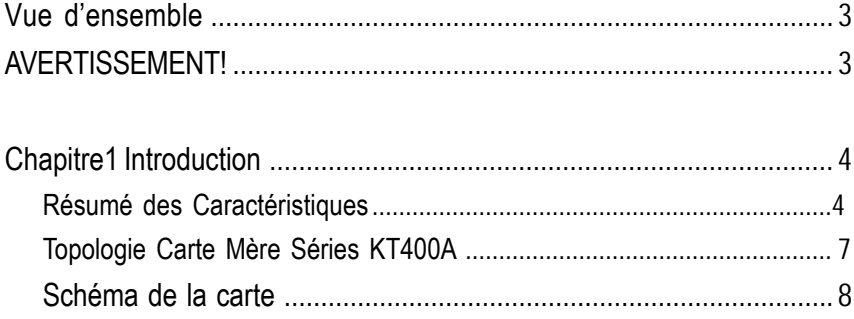

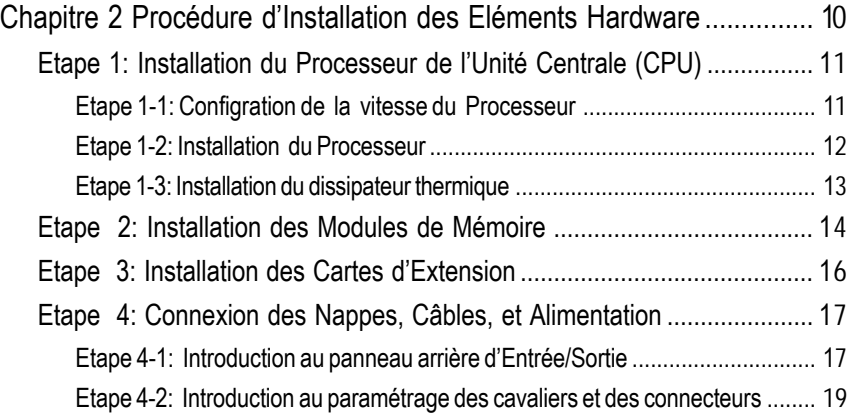

**Toute correction apportée à ce manuel doit être conforme à la version Anglaise .**

Carte mère Séries KT400A - 2 -

### **Guide des Composants**

- $\overline{M}$  Carte MèreKT400A  $\overline{M}$  Manuel RAID \*\*
- $\boxtimes$  CâbleIDE x 1/ Câble Disquette x 1  $\boxtimes$  Câbles 2 Port USB x 2
- 
- ; Pilotedu CD & Utilitaires Carte Mère ; Câble IEEE 1394 x1 \*\*\*
- $\boxtimes$  Manuel Utilisateur KT400A Séries  $\Box$  Kit SPDt x1
- 
- $\boxtimes$  Etiquette Paramétrage Carte Mère  $\boxtimes$  Manuel SATA RAID \*
- 
- 
- 
- $\overline{M}$  Câble IDE x 2 \*\*  $\overline{M}$  Kit Combo Audio x1 \*\*
	-
	-
- ⊡ Boîtier Entrée/Sortie ; Guide d'Installation Rapide PC
	-
- $\boxtimes$  Câble SATA x 2 \*  $\Box$  Carte GC-SATA \* (en Option) (Manuel ; Câble SATA x1 ; Câble Alimentation x 1)

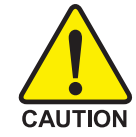

Les cartes mères et les cartes d'extension contiennent des puces de circuits intégrés très délicates. Afin de les protéger de l'électricité statique, veuillez suivre certaines précautions lorsque vous travaillez sur votre ordinateur :

- 1. Débranchez votre ordinateur avant d'intervenir à l'intérieur.
- 2. Portez au poignet un bracelet relié à la terre avant de manipuler les composants. Si vous n'en disposez pas, posez vos deux mains sur un objet sécurisé faisant masse ou sur un objet métallique, tel que le boîtier d'alimentation.
- 3. Tenez les composants par leurs extrêmités, essayez de ne toucher ni les puces de circuits internes, ni les contacteurs, connecteurs, ou autres composants.
- 4. Placez les composants sur un patin antistatique relié à la terre ou sur le sac fourni avec les composants chaque fois que les composants sont séparés du système.
- 5. Assurez-vous que l'alimentation ATX est coupée avant de brancher ou retirer le connecteur propriétaire ATX sur la carte mère.

### Installation de la carte mère sur le chassis...

Si la carte mère comporte des trous de montage, mais qu'ils ne correspondent pas à la base et qu'il n'existe aucune fente pour attacher les bagues, ne vous alarmez pas, vous pouvez toujours attacher les bagues aux trous de montage. Découpez simplement la partie inférieure des bagues (un peu dures à couper - gare à vos mains). De cette façon vous pouvez toujours attacher la carte mère à la base sans crainte de court-circuits. Parfois vous pourrez avoir besoin d'utiliser les ressorts en plastique pour isoler la vis de la surface PCB de la carte mère, parce que le câblage du circuit peut être proche du trou. Attention, la vis ne doit entrer en contact avec aucun circuit imprimé ni sur le PCB voisin du trou de fixation, sinon ceci peut endommager la carte ou causer des dysfonctionnements.

- " \* " Seulement pour GA-7VAXP-A Ultra.
- " \*\* " Seulement pour GA-7VAXP-A Ultra / GA-7VAXP-A.
- " \*\*\* " Seulement pour GA-7VAXP-A Ultra / GA-7VAXP-A / GA-7VAX1394-A.

### **Chapitre 1 Introduction**

### **Résumé des Caractéristiques**

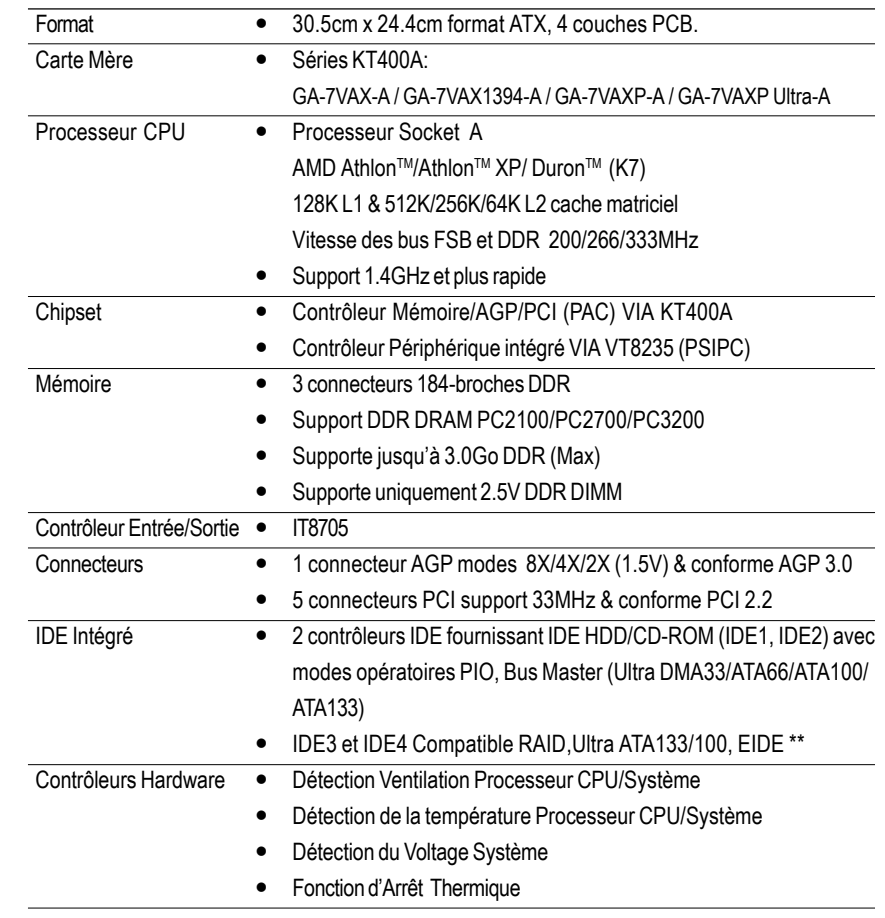

Suite......

Carte mère Séries KT400A - 4 -" \*\* " Seulement pour GA-7VAXP-A Ultra / GA-7VAXP-A. " \*\*\* " Seulement pour GA-7VAXP-A Ultra / GA-7VAXP-A / GA-7VAX1394-A.

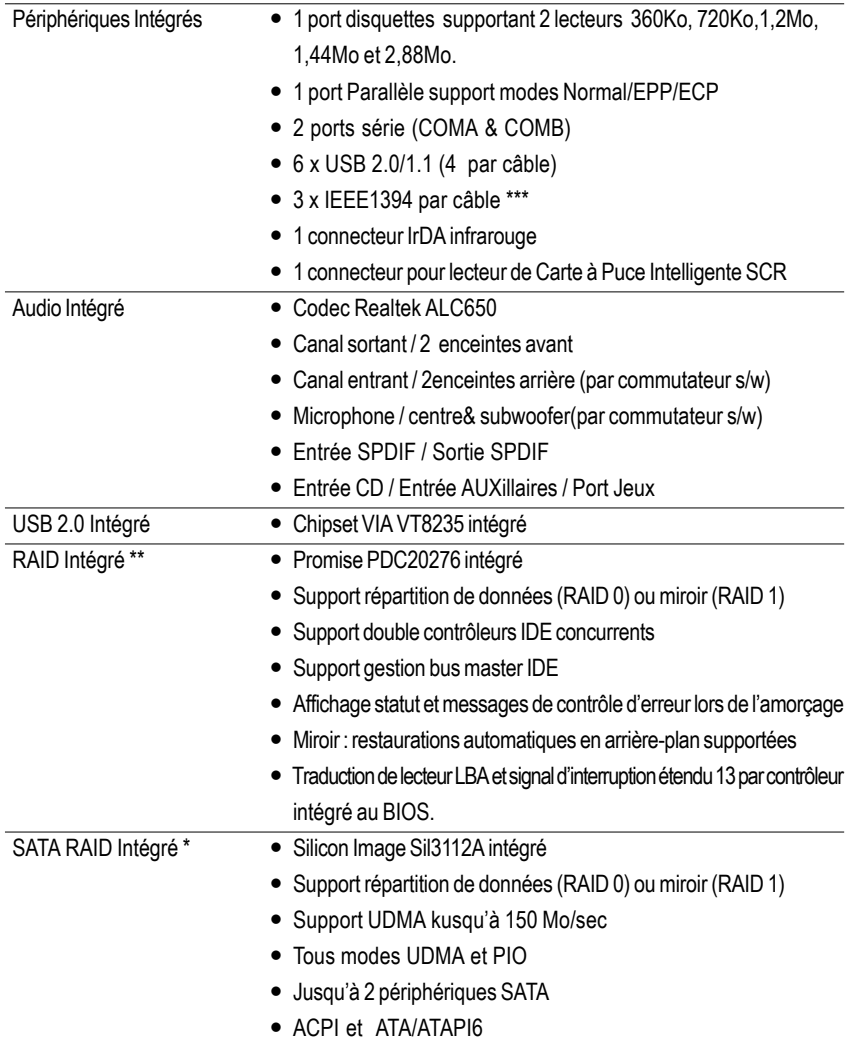

**Français**

" \* " Seulement pour GA-7VAXP-A Ultra. " \*\* " Seulement pour GA-7VAXP-A Ultra / GA-7VAXP-A.

" \*\*\* " Seulement pour GA-7VAXP-A Ultra / GA-7VAXP-A / GA-7VAX1394-A.

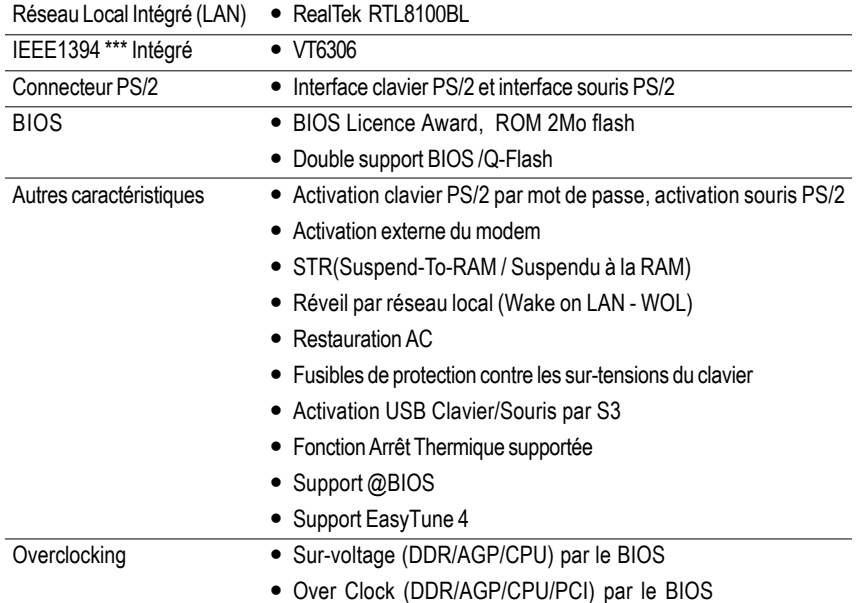

Veuillez paramétrer la fréquence du processeur CPU selon ses spécifications. Nous ne  $\frac{\sqrt{1}}{\text{CAUTION}}$ recommandons pas de paramétrer la fréquence du bus système au-delà des spécifications du processeur CPU parce que ces fréquences spécifiques du bus ne sont pas les spécifications standard du processeur CPU, du chipset et de la plupart des périphériques. Le bon fonctionnement de votre système sous ces fréquences de bus spécifiques dépend proprement de la configuration hardware : processeur CPU, jeu de composants, SDRAM, Cartes….etc.

Carte mère Séries KT400A - 6 -

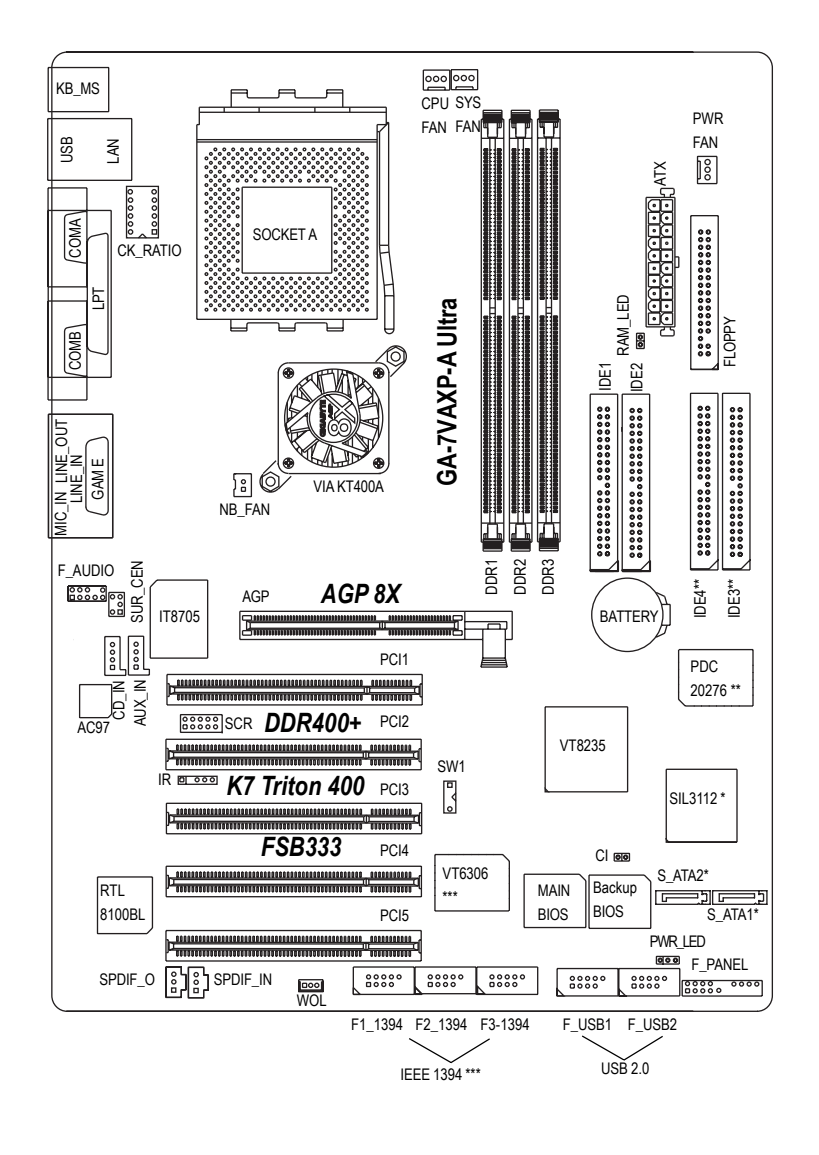

### **Présentation de la Carte Mère Séries KT400-A**

**" \* " Seulement pour GA-7VAXP-A Ultra.**

**" \*\* " Seulement pour GA-7VAXP-A Ultra / GA-7VAXP-A.**

**" \*\*\* " Seulement pour GA-7VAXP-A Ultra / GA-7VAXP-A / GA-7VAX1394-A.**

- 7 - Procédure d'Installation Hardware

**Schéma**

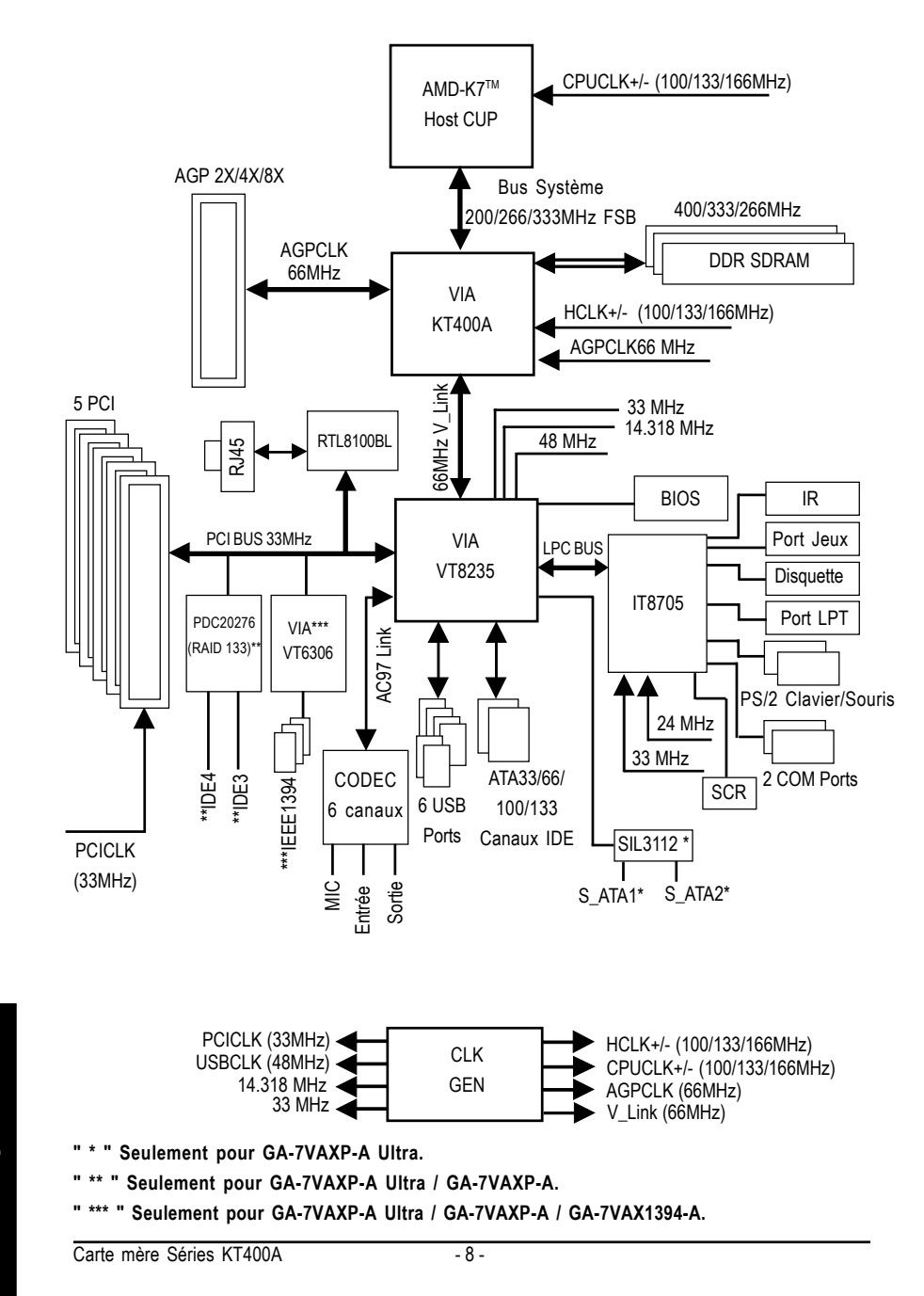

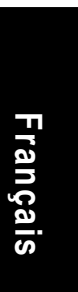

# and the control of the control of the control of the control of the control of the control of the control of the the control of the control of the control of the control of the control of the control of the control of the control of the control of the control of the control of the control of the control of the control of the control  $\overline{\phantom{a}}$

### **Chapitre 2 Procédure d'Installation Hardware**

**stallation Process** Pour monter votre ordinateur, vous devez compléter les étapes suivantes :

- Etape 1- Configurer le Commutateur Dip (CK\_RATIO) et le Commutateur Système (SW1)
- Etape 2- Installer le Processeur (CPU)
- Etape 3- Installer les modules de mémoire
- Etape 4- Installer les cartes d'extension
- Etape 5- Connecter nappes, câbles, et alimentation

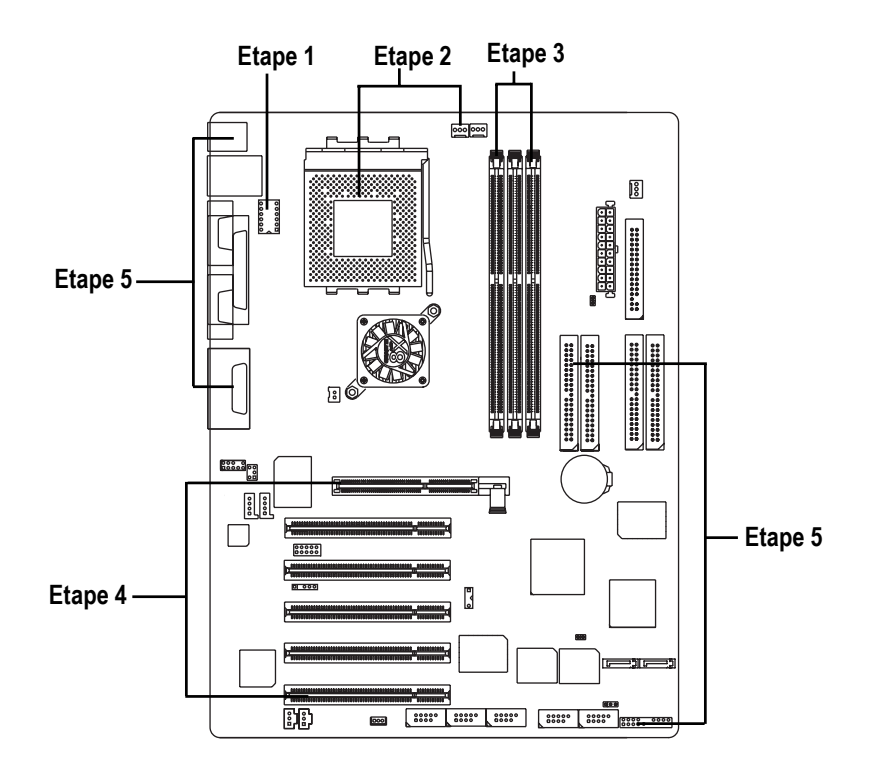

**Français**

Félicitations! Vouc avez achevé l'installation du hardware! Branchez l'alimentation ou connectez le câble d'alimentation à la prise de courant. Poursuivez avec l'installation du BIOS/logiciel.

### **Etape 1: Installer le Processeur de l'Unité Centrale (CPU)**

### **Etape 1-1: Paramétrage de la Vitesse du Processeur**

La fréquence de l'horloge peut être commutée par CK\_RATIO en se référant à la table ci-dessous.

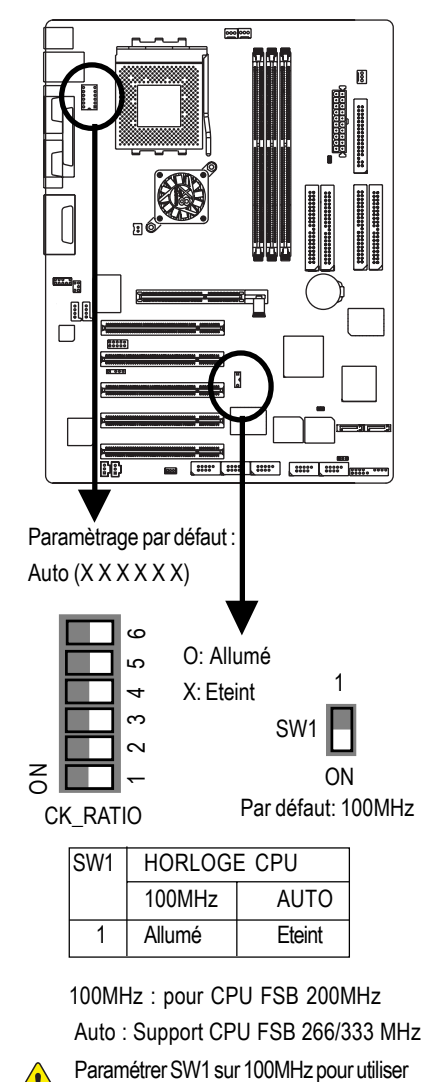

un processeur FSB 200MHz.

RATIO | 1 | 2 | 3 | 4 | 5 | 6 AUTO X X X X X X X (par défaut) 5x | 0 | 0 | X | 0 | 0 | 0  $5.5x$   $X$   $0$   $X$   $0$   $0$   $0$ 6x | O | X | X | O | O | O 6.5x | X | X | X | O | O | O 7x | 0 | 0 | 0 | X | 0 | 0 7.5x | X | O | O | X | O | O 8x | O | X | O | X | O | O 8.5x | X | X | O | X | O | O 9x | O | O | X | X | O | O 9.5x | X | O | X | X | O | O 10x | O | X | X | X | O | O 10.5x  $X \mid X \mid X \mid X$  O O 11x | 0 | 0 | 0 | 0 | 0 | 0 11.5x  $\vert x \vert 0 \vert 0 \vert 0 \vert 0 \vert 0$  $12x$  |  $0$  |  $X$  |  $0$  |  $0$  |  $0$  |  $0$  $12.5x$   $X X O O$  O O O 13x |  $O$  |  $O$  |  $X$  |  $O$  |  $X$  |  $O$ 13.5x  $X \cup Y$  O  $X \cup Y$  O  $X \cup Y$ 14x | O | X | X | O | X | O 15x | O | O | O | X | X | O 16x | O | X | O | X | X | O 16.5x  $X \mid X \mid 0 \mid X \mid X$  O 17x | O | O | X | X | X | O 18x | X | O | X | X | X | O CLK\_RATIO O: ON / X :OFF

0Note: afin que le BIOS puisse auto-détecter la multiplication du CPU au delà de 18x, veuillez paramétrer le commutateur de multiplication CK\_RATIO sur "AUTO."

- 11 - Procédure d'Installation Hardware

### **Etape1-2: Installation du processeur de l'Unité Centrale CPU**

**Avant d'installer le processeur, veuillez suivre ces recommandations :**

- **1. Assurez-vous que le type du processeur est supporté par la carte mère**
- **2. Si vous ne faîtes pas bien correspondre la broche 1 du connecteur du processeur avec le bord coupé du processeur, l'installation sera incorrecte. Veuillez changer l'orientation de l'insertion.**

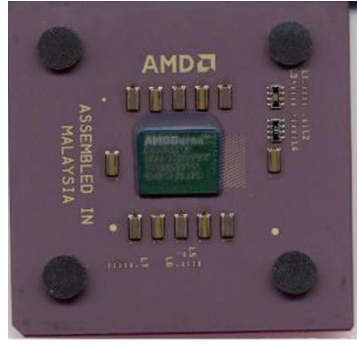

Processeur - vue du dessus Processeur - vue du dessous

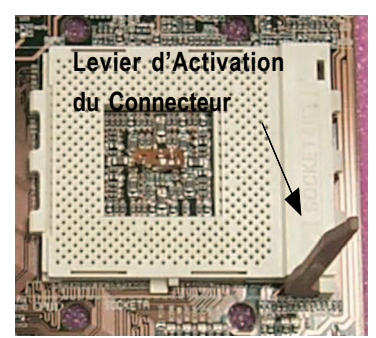

1. Tirez vers le haut le levier du connecteur du processeur jusqu'à un angle de 90 degrés.

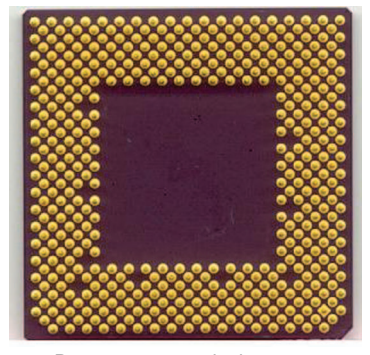

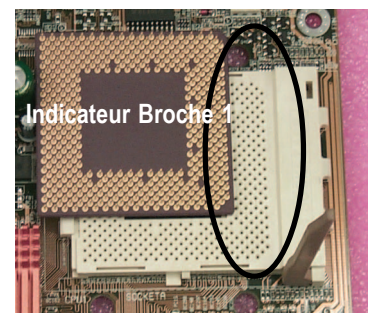

2. Identifiez la broche 1 du connecteur puis le bord coupé (doré) dans le coin inférieur du processeur. Puis insérez le processeur dans le connecteur.

### **Etape1-3: Installation du Ventilateur du Processeur CPU**

**Avant d'installer le dissipateur thermique, suivez ces recommandations : 1. Veuillez utiliser un ventilateur approuvé par AMD.**

- **2. Nous vous recommandons d'appliquer le collage thermique afin d'obtenir une meilleure conduction de chaleur entre le processeur et le ventilateur.**
	- **3. Assurez-vous que le câble d'alimentation du ventilateur est relié au connecteur du ventilateur du processeur, ceci termine l'installation. Veuillez vous reporter au manuel d'utilisation du ventilateur pour plus de détails sur la procédure d'installation.**

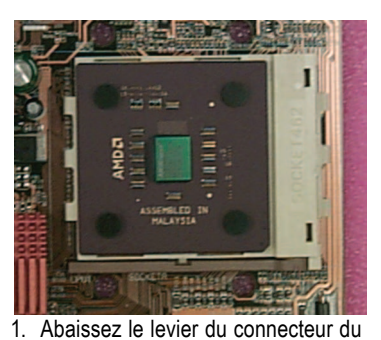

processeur et terminez l'installation.

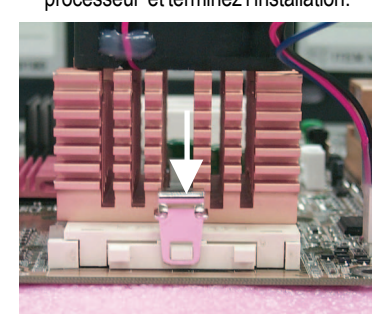

3. Attachez la base de support du ventilateur au connecteur du processeur sur la carte.

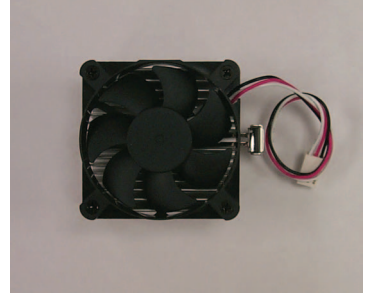

2. Utilisez un ventilateur approuvé par AMD.

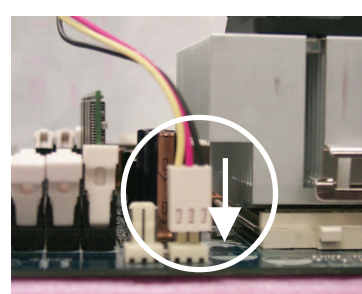

4. Assurez-vous que le câble d'alimentation du ventilateur est relié au connecteur du ventilateur du processeur, ceci termine l'installation.

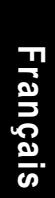

### **Etape 2: Installez les Modules de Mémoire**

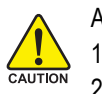

Avant d'installer les moduels de mémoire, veuillez suivre ces recommandations :

1. Lorsque la diode DIMM est allumée, n'installez / ne retirez pas de DIMM

2. Veuillez noter que le module DIMM tient seulement dans un sens grâce à une encoche. Une mauvaise orientation provoque une installation défectueuse. Veuillez changer le sens d'insertion.

La carte mère comporte 3 connecteurs "dual inline memory module" (DIMM). Le Bios détectera automatiquement les type et taille de mémoire. Pour installer le module de mémoire, le pousser verticalement dans le connecteur DIMM. Le module DIMM tient seulement dans un sens grâce à une encoche. La capacité de mémoire peut varier entre connecteurs.

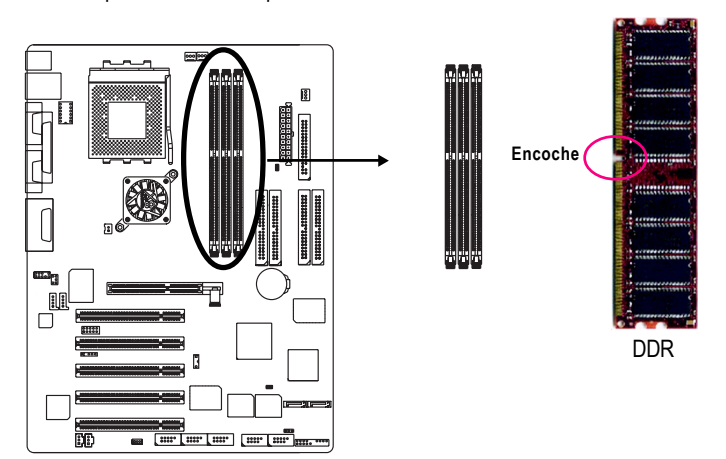

Types et capacités de mémoire sans tampon (Unbuffered) DDR DIMM supportés :

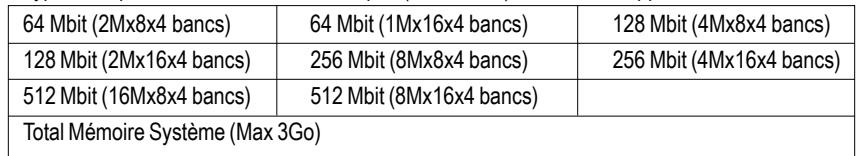

Carte mère Séries KT400A - 14 -

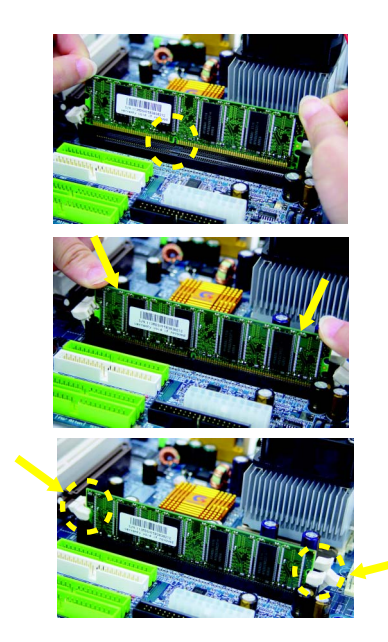

- 1. Le connecteur DIMM comportant une encoche, la barette de mémoire DIMM ne peut tenir que dans un seul sens.
- 2. Insérez la barette de mémoire DIMM verticalement dans le connecteur DIMM. Puis poussez vers le bas.
- 3. Refermez les attaches en plastique aux deux extrémités du connecteur DIMM pour verrouiller la barette DIMM. Inversez les étapes d'installation lorsque souhaitez retirer les barettes DIMM.

### **Introduction DDR**

Basée sur l'infrastructure industrielle SDRAM existante, la mémoire DDR (Double Data Rate - Double Vitesse de Transfert) est une solution de haute performance et économique favorisant son adoption rapide par les fournisseurs de mémoire, OEM et intégrateurs système.

La mémoire DDR est une solution sensible et évolutive pour les fabriquants de PC qui permet de bâtir sur l'infrastructure SDRAM existante, tout en effectuant des progrès remarquables pour réduire le goulet d'étranglement des performances système en doublant la largeur de bande mémoire. La DDR SDRAM offre une solution supérieure et une voie de migration depuis les conceptions SDRAM existantes en raison de sa disponibilité, de ses tarifs et de son soutien global du marché. La mémoire PC2100 DDR (DDR266) double la vitesse de transfert en lecture et écriture sur les deux extrêmités haute et basse de l'horloge, atteignant une largeur de bande de données 2 fois plus grande qu'en PC133 avec la même fréquence d'horloge DRAM. Avec des pointes à 2,664 Go par seconde, la mémoire DDR permet aux OEM de fabriquer des sous-systèmes DRAM de haute performance et à faible latence adaptés aux serveurs, stations de travail, PC haut de gamme et systèmes à mémoire partagée. Avec une tension de seulement 2,5 volts comparée aux 3,3 volts conventionnels SDRAM, la mémoire DDR est une solution incontournable pour les ordinateurs compacts et les applications portables.

### **Etape 3: Installez les cartes d'extension**

- 1. Consultez la notice d'instruction correspondante de la carte avant de l'installer dans l'ordinateur.
- 2. Retirez le couvercle de l'ordinateur, les vis nécessaires et les caches de connecteur.
- 3. Pressez fermement la carte d'extension dans le connecteur d'extension de la carte mère.
- 4. Assurez-vous que les contacteurs métalliques de la carte sont bien fichés dans le connecteur.
- 5. Replacez la vis pour bloquer le cache métallique de la carte d'extension.
- 6. Remettez en place le couvercle du chassis de l'ordinateur.
- 7. Allumez l'ordinateur, et le cas échéant paramétrez l'utilitaire BIOS de la carte d'extension depuis le BIOS.
- 8. Installez le pilote correspondant depuis le système d'exploitation.

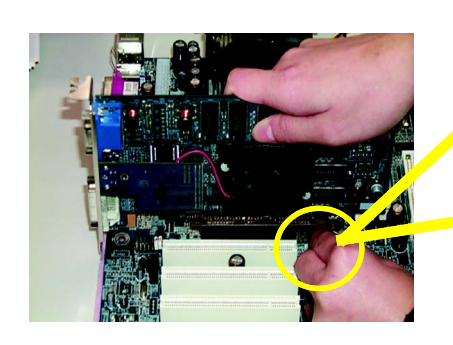

Carte AGP

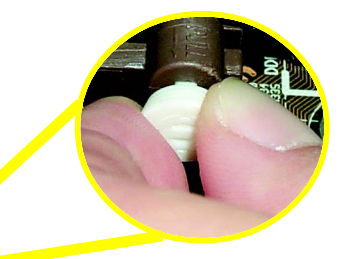

Veuillez tirer avec précaution sur la petite barre blanche crochetable au bout du connecteur AGP lorsque vous essayer d'installer ou de désinstaller la carte AGP. Alignez la carte AGP sur le connecteur AGP intégré et pressez fermement vers le bas sur le connecteur. Assurez-vous que la carte AGP est verrouillée au moyen de la petite barre blanche crochetable.

Carte mère Séries KT400A - 16 -

### **Etape 4: Connectez nappes, câbles et alimentations**

### **Etape 4-1 : Introduction au panneau arrière d'Entrée/Sortie**

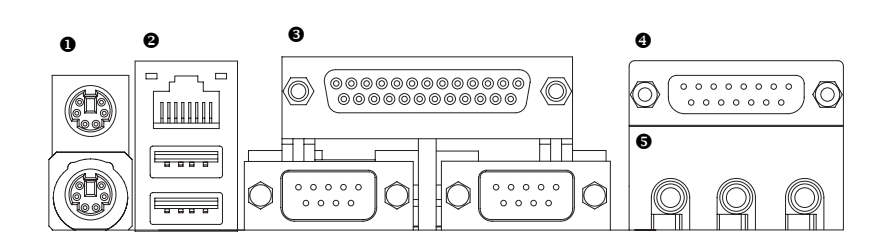

### X **Connecteur Clavier et Souris PS/2**

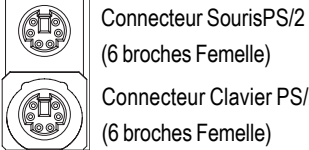

(6 broches Femelle)

Connecteur Clavier PS/2 (6 broches Femelle)

¾Ce connecteur supporte un clavier PS/2 et une souris PS/2 standard.

Y **ConnecteurUSB/ Réseau Local (LAN)**

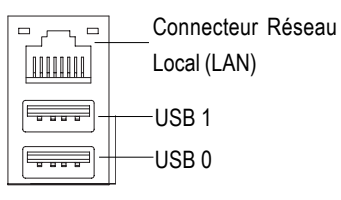

 $\triangleright$  Avant de connecter vos périphérique(s) dans le(s) connecteur(s) USB, veuillez vous assurer que vos périphérique(s) tels que clavier USB, souris, scanner, zip, enceintes etc. comporte(ent) une interface USB standard. Vérifiez également que votre système d'exploitation supporte un contrôleur USB. Si ce n'est pas le cas, veuillez contacter votre fournisseur pour un éventuel correctif ou une mise à jour du pilote. Pour plus d'information, veuillez contacter le(s) fournisseur(s) de votre système d'exploitation ou de votre (vos) périphérique(s).

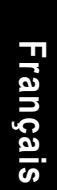

### $\odot$  Ports Parallèle et Série (COMA/COMB)

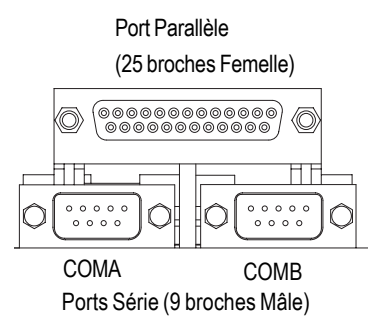

¾Ce connecteur supporte 2 ports COM standards et 1 port Parallèle. Un périphérique tel qu'une imprimante peut être connecté au port parallèle; souris et modem peuvent être connectés aux ports Série.

### **<sup>** $\odot$ **</sup>** Ports Jeux/MIDI

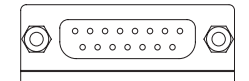

Joystick/ MIDI (15 broches Femelle)

### \ **Connecteurs Audio**

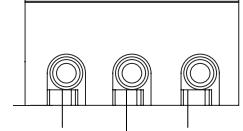

MICrophone (Centre et Subwoofer) Canal sortant (Enceintes Avant) Canal entrant (Enceintes rrières)

¾Après installation du pilote audio intégré, vous pouvez connecter les enceintes à la prise Canal sortant, le micro à la prise MIC.

 $\triangleright$  Ce connecteur supporte un joystick, un clavier MIDI, et

d'autres périphériques audio relatifs.

Des périphériques tels qu'un CD-ROM, un balladeur etc. peuvent être connectés à la prise Canal Entrant. Note :

Vous pouvez utiliser les fonctions 2/4/6 canaux audio par sélection S/W.

Si vous souhaitez activer la fonction 6-canaux, vous devez choisir la connexion hardware.

### **Méthode 1:**

Connectez "Enceintes Avant" à "Canal Sortant" Connectez "Enceintes Arrière" à "Canal Entrant" Connectez "Centre et Subwoofer" à "MICrophone". **Méthode 2:**

Vous pouvez vous référer à la page 27, et contacter le distributeur le plus proche pour un câble optionnel

**Français**

*Si vous recherchez des informations détaillées pour installer et configurer 2/4/6 canaux audio, merci de vous reporter à l'"Introduction aux Fonctions 2/4/6 Canaux Audio".*

SUR\_CEN.

Carte mère Séries KT400A - 18 -

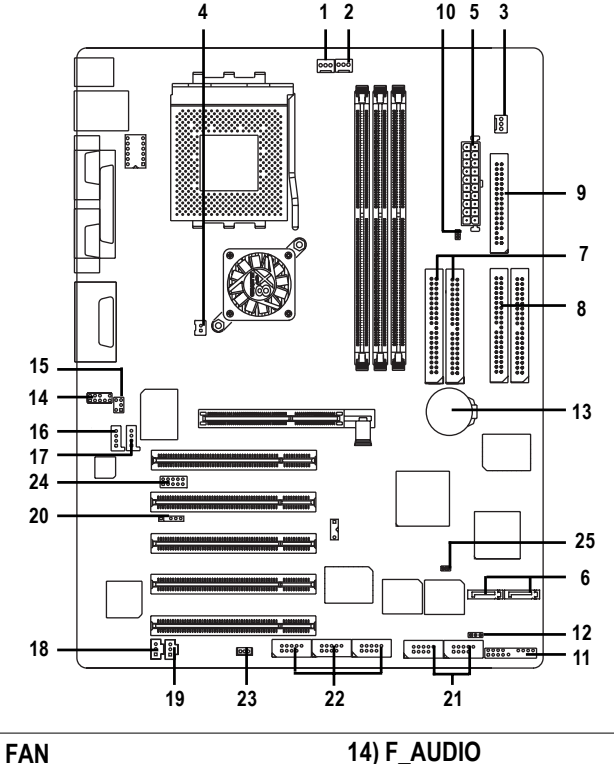

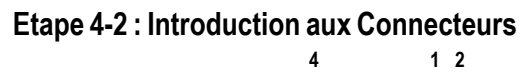

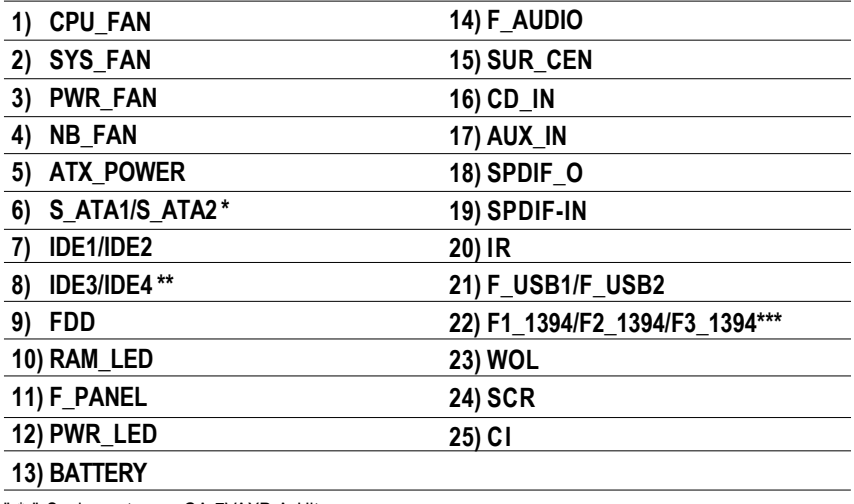

" \* " Seulement pour GA-7VAXP-A Ultra.

" \*\* " Seulement pour GA-7VAXP-A Ultra / GA-7VAXP-A.

" \*\*\* " Seulement pour GA-7VAXP-A Ultra / GA-7VAXP-A / GA-7VAX1394-A.

- 19 - Procédure d'Installation Hardware

### 1) CPU\_FAN (Connecteur du ventilateur du processeur CPU)

Merci de noter qu'une installation appropriée du dissipateur thermique du CPU est essentielle pour empêcherle processeur de fonctionner dans des conditions anormales ou d'être endommagé par une surchauffe. Le connecteur du ventilateur du processeur CPU supporte un courant jusqu'à600 mA maximum.

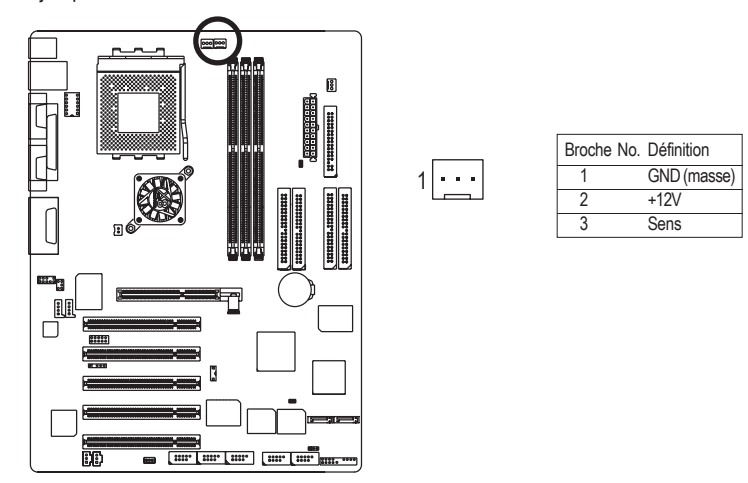

### 2) SYS\_FAN (Connecteur du ventilateur Système)

Ce connecteur vous permet de relier le ventilateur au boitier système pour abaisser la température du système.

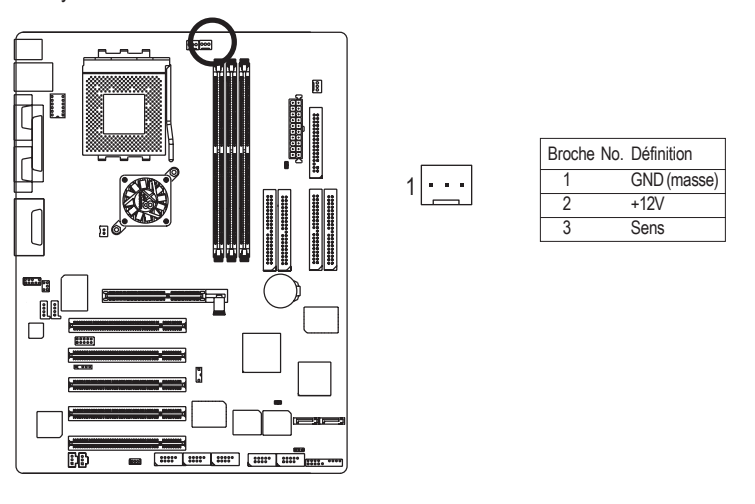

**a n ç ais**

3) PWR\_FAN (Connecteur du Ventilateur de l'Alimentation) Ce connecteur vous permet de relier le ventilateur au boîtier système pour abaisser la température du système.

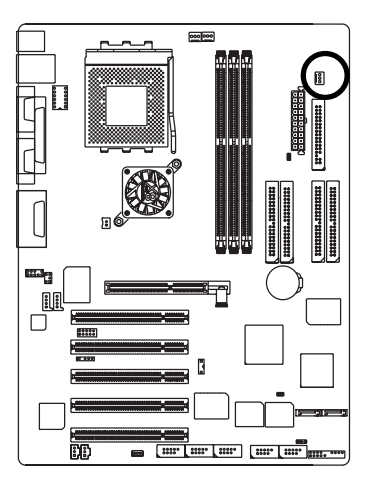

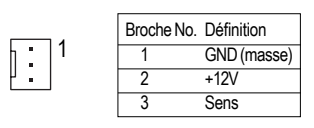

4) NB\_FAN (Ventilateur de la Puce)

Si vous l'installez dans le mauvais sens, le ventilateur de la puce ne fonctionnera pas, et peut être endommagé. (Habituellement le câble noir est la masse - GND)

1

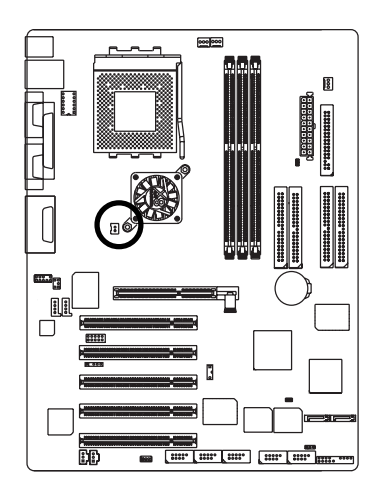

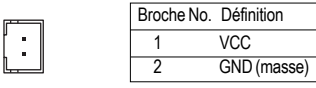

### 5) ATX\_POWER (Alimentation ATX)

Le câble d'alimentation AC ne doit être connecté à l'unité d'alimentation qu'après avoir fermement connecté à la carte mère le câble d'alimentation ATX et autres périphériques relatifs.

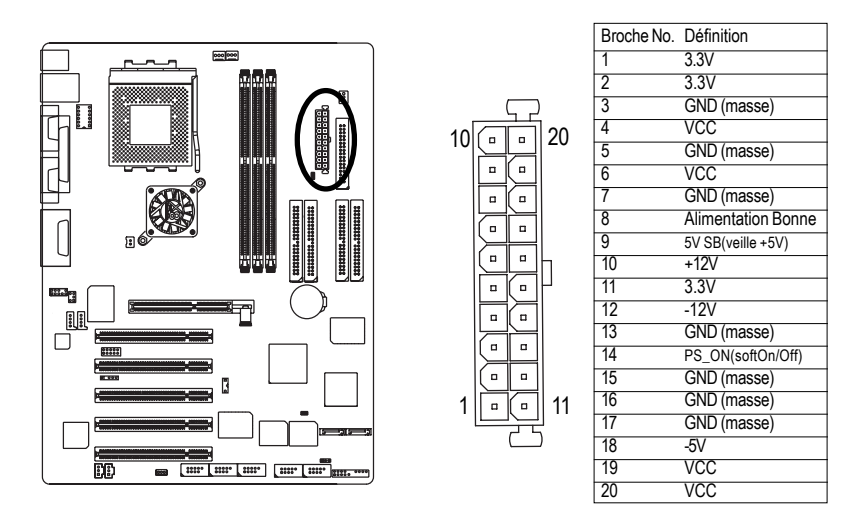

6) S\_ATA1/S\_ATA2 (Connecteur Série ATA)\*

Vous pouvez connecter le périphérique série ATA à ce connecteur, qui fournit des transferts hautdébit. (150MB/sec).

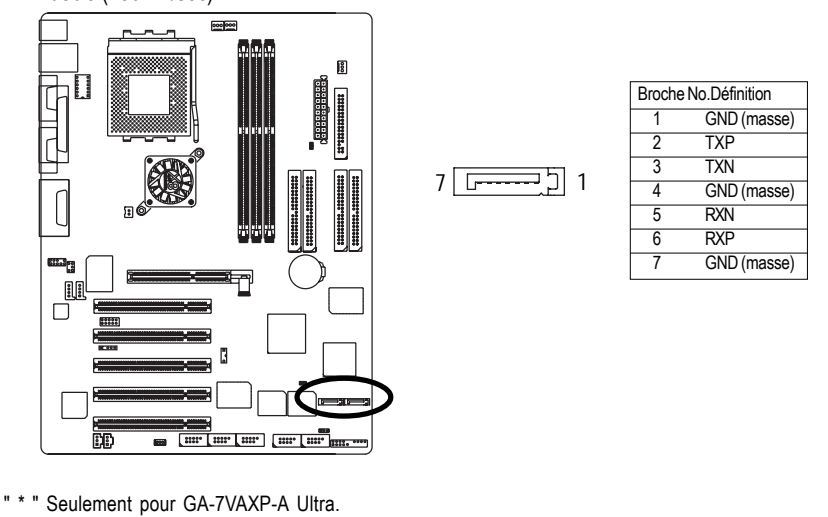

**Français**

Carte mère Séries KT400A - 22 -

### 7) IDE1/ IDE2(Connecteur IDE1/IDE2)

Veuillez connecter le premier disque dur sur IDE 1 et le CDROM sur IDE2. Le liseré rouge de la nappe doit être du même côté que la broche 1. 39 40

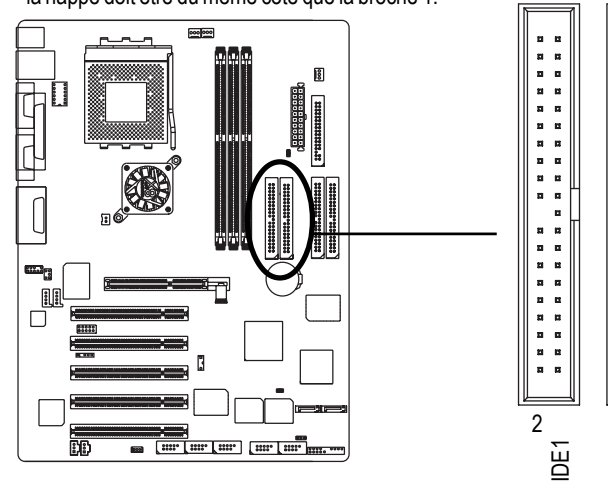

### 8) IDE3 /IDE4 (RAID/ATA133,Connecteur Vert)\*\*

Le liseré rouge de la nappe doit être sur le même côté que la broche 1. Si vous souhaitez utiliser IDE3 et IDE4, veillez à la conformité avec le BIOS (RAID or ATA133). Puis installez le pilote adéquat pour obtenir un bon fonctionnement. Pour plus de détails, veuillez vous reporter au manuel RAID. 39 40

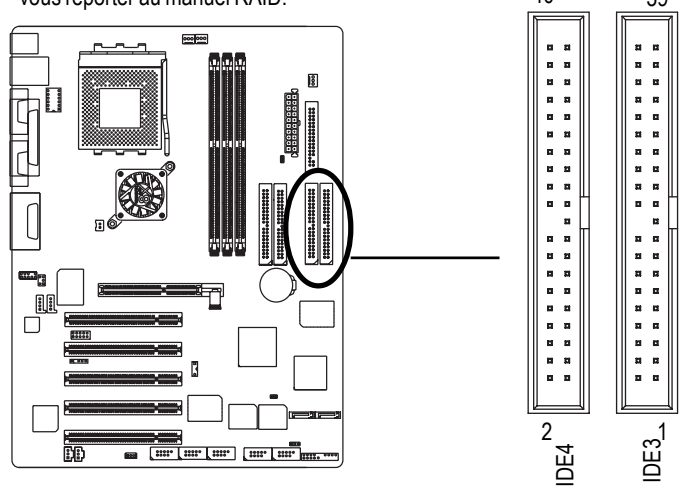

(Valeur du BIOS par défaut : ATA. Si vous souhaitez utiliser des fonctions RAID, veuillez changer Périphériques Intégrés - Fonction Contrôleur RAID ("Integrated Peripherals-RAID Controller Function ") pour "RAID".)

" \*\* " Seulement pour GA-7VAXP-A Ultra / GA-7VAXP-A.

- 23 - Procédure d'Installation Hardware

IDE2 1

a s þ.

### 9) FDD (Connecteur Disquette)

Veuillez connecter la nappe du lecteur de disquette sur FDD. Ce connecteur supporte les modèles de disquette 360Ko,720Ko,1.2Mo,1.44Mo et 2.88Mo. Le liseré rouge de la nappe doit se trouver du même côté que la broche 1.

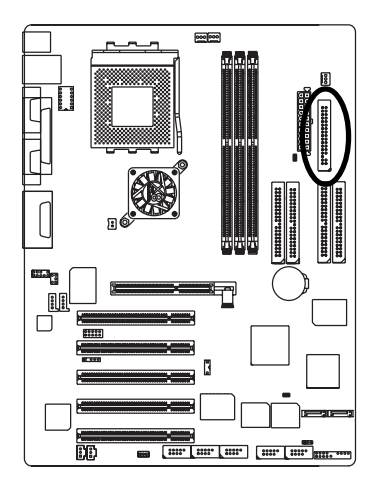

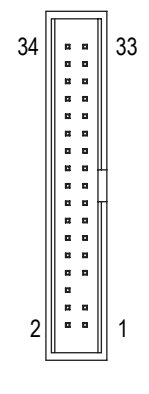

+-<br>-<br>ד

### 10) RAM\_LED

Ne retirez pas de modules de mémoire tant que la diode RAM LED est allumée. Ceci pourrait causer des court-circuits et d'autres dommages en raison du voltage 2,5 V de veille. Ne retirez les modules de mémoire que lorsque le câble d'alimentation AC est déconnecté.

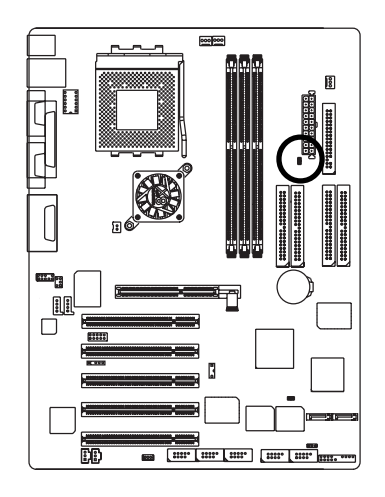

**Français**

Carte mère Séries KT400A - 24 -

### 11) F\_PANEL (connecteur 2x10 broches)

Veuillez connecter la diode d'alimentation, les enceintes PC, le commutateur de réinitialisation, le commutateur d'alimentation etc. du panneau frontal du chassis au connecteur F\_PANEL conformément à l'attribution des broches ci-dessous.

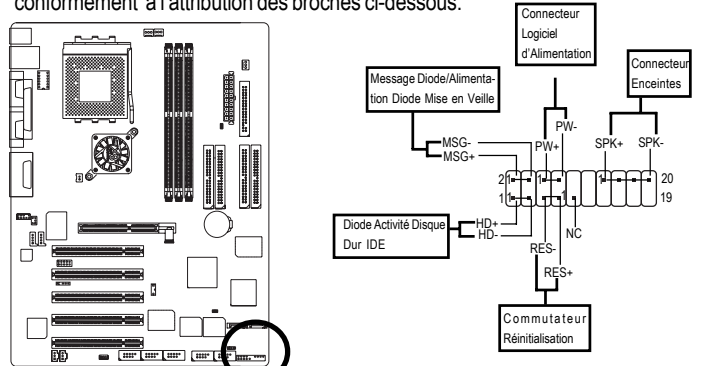

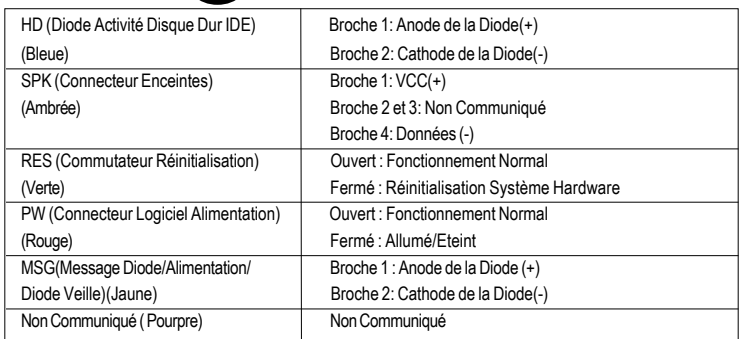

### 12) PWR\_LED (Diode Alimentation)

La diode d'Alimentation PWR\_LED est connectée à l'alimentation système pour indiquer si le système est allumé ou éteint. Elle clignote lorsque le système entre en veille. Si vous utilisez une diode à couleur double, la diode d'alimentation se transformera en une autre couleur.

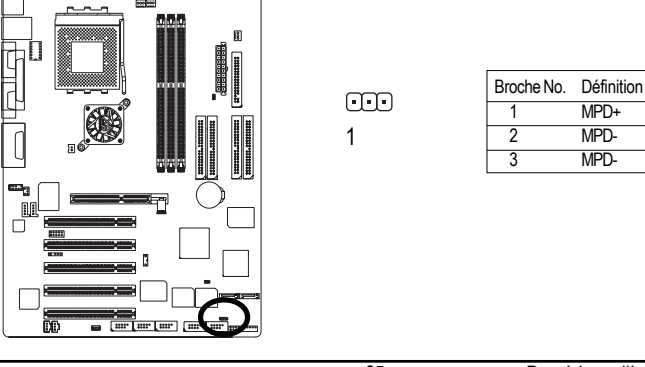

- 25 - Procédure d'Installation Hardware

### 13) BATTERY (Pile)

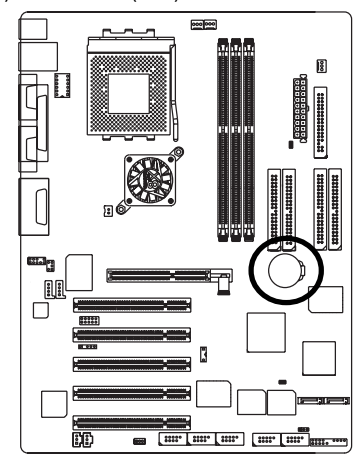

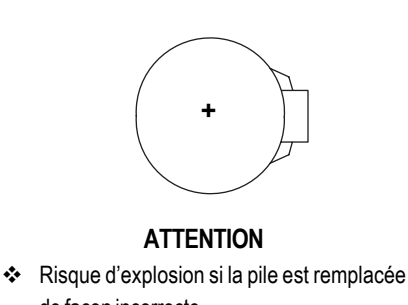

de façon incorrecte. \* Remplacez uniquement avec un modèle de pile identique ou recommandé par le

fabriquant. Séparez-vous des piles usagées

Si vous souhaitez effacer le CMOS...<br>
Si vous souhaitez effacer le CMOS...

- 1.Eteignez l'ordinateur et débranchez le câble d'alimentation.
- 2.Enlevez la pile, attendez 30 secondes.
- 3.Réinstallez la pile.

4.Branchez le câble d'alimentation et allumez l'ordinateur.

### 14) F\_AUDIO (Connecteur Audio Avant)

Si vous désirez utiliser le connecteur Audio Avant, vous devez enlever les cavaliers 5-6, 9-10 Afin d'utiliser l'en-tête audio avant, votre chassis doit comporter un connecteur audio avant. Assurez-vous également que l'attribution des broches du câble est identique à celle de l'en-tête MB. Pour savoir si le chassis que vous achetez supporte un connecteur audio avant, veuillez contacter votre fournisseur. Noter que vous disposez de l'alternative d'utiliser le connecteur audio avant ou d'utiliser le connecteur audio arrière pour sortir du son.

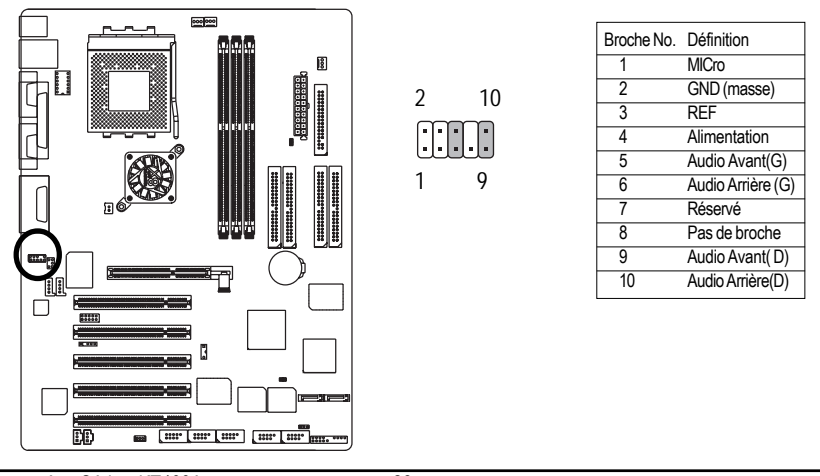

Carte mère Séries KT400A - 26 -

### 15) SUR\_CEN

Veuillez contacter votre fournisseur pour un câble optionnel SUR\_CEN.

1 2

6 5

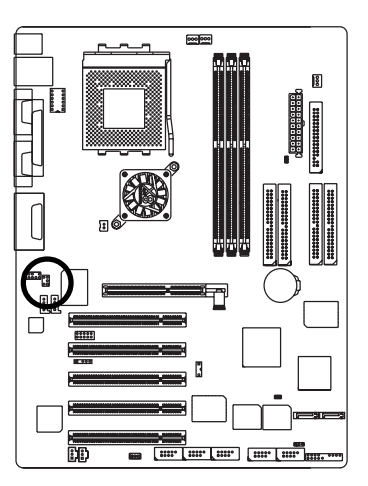

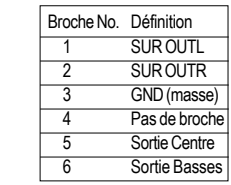

### 16) CD\_IN (Entrée CD)

Branchez la sortie audio du CD-ROM ou du DVD-ROM sur ce connecteur.

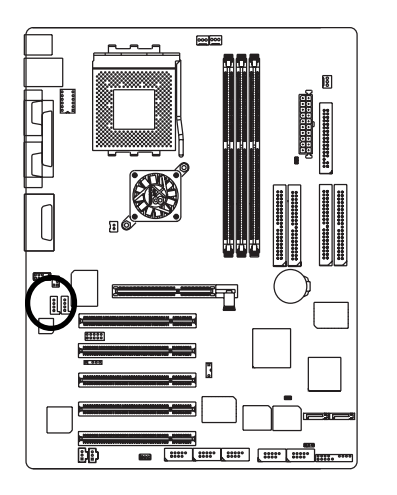

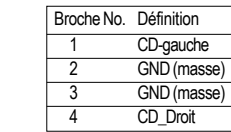

**Français**

 $\overline{1}$ 

 $\begin{bmatrix} 1 \\ 1 \\ 1 \\ 1 \end{bmatrix}$ 

17) AUX\_IN (Connecteur Entrée périphériques auxiliaires) Branchez d'autres périphériques (PCI, TV, Tunner, sortie audio) sur ce connecteur.

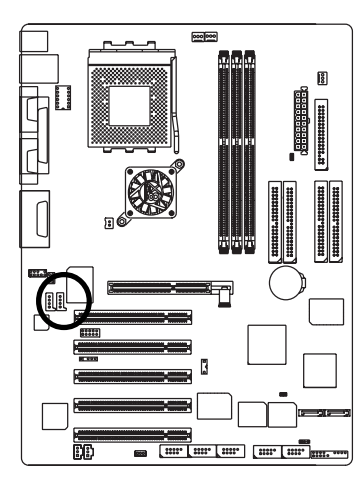

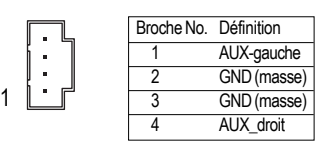

### 18) SPDIF\_O (Sortie SPDIF)

La sortie SPIDF est capable de produire de l'audio numérique sur des enceintes externes ou des données AC3 compressées vers un Décodeur Numérique Dolby externe. N'utilisez cette fonction que si votre système stéréo dispose d'une fonction d'entrée numérique.

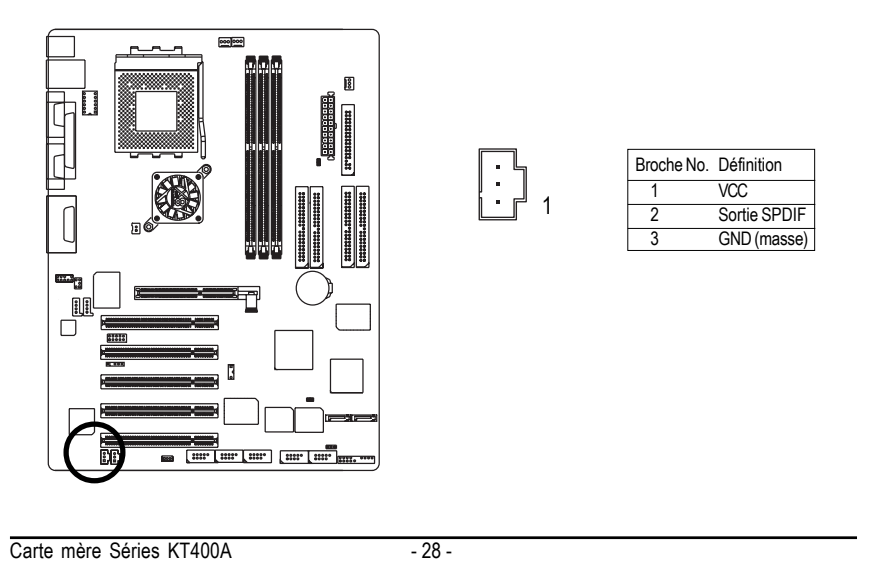

### 19) Entrée SPDIF\_IN

N'utilisez cette fonction que si votre système stéréo dispose d'une fonction d'entrée numérique.

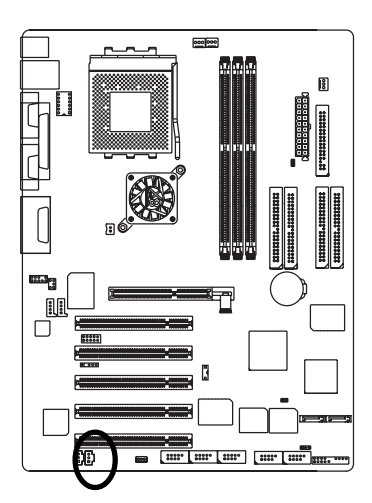

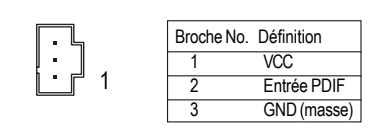

### 20) IR (Infrarouge)

Soyez attentif à la polarité du câble InfraRouge lorsque vous le connectez. Veuillez contacter votre fournisseur pour un périphérique infrarouge optionnel.

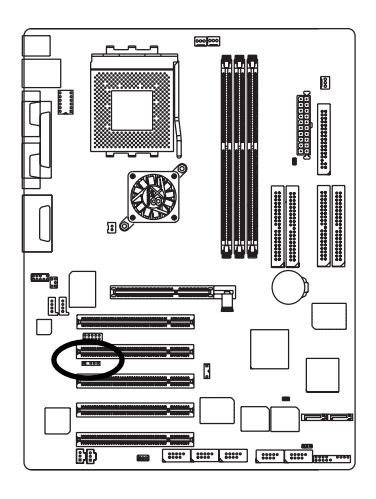

Broche No. Définition  $\frac{1}{VCC(+5V)}$ 2 pas de broche<br>3 Entrée donnée 3 Entrée données IR<br>4 GND (masse) GND (masse) 5 Sortie données IR  $1 **0**  $5$$ 

### 21) F\_ USB1 / F\_USB2(Connecteur USB Avant, Jaune)

Soyez attentif à la polarité du connecteur USB Avant. Vérifiez l'attribution des broches avant de connecter le câble USB. Veuillez contacter votre fournisseur pour un câble USB optionnel.

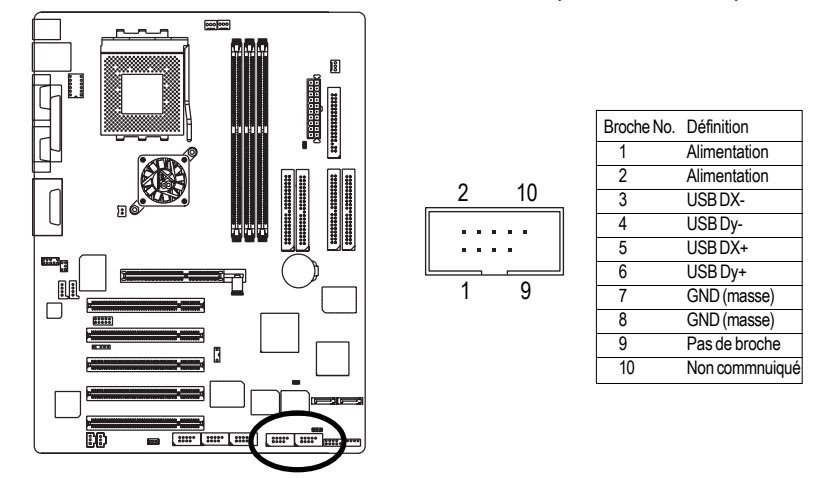

22) F1\_1394/F2\_1394/F3\_1394(ConnecteurIEEE1394,Gris)\*\*\* Veuillez noter : standard d'interface série défini par l'IEEE (Institute of Electrical and Electronics Engineers), offrant des fonctionnalités haut débit, large bande et branchement à chaud.

> $TPA+$ TPA-GND (masse) GND (masse)

**Alimentation** 

GND (masse)

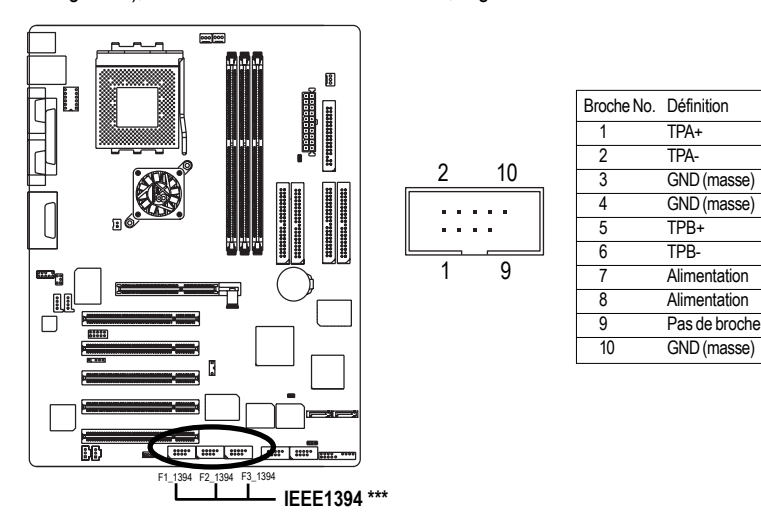

" Seulement pour GA-7VAXP-A Ultra / GA-7VAXP-A / GA-7VAX1394-A.

Carte mère Séries KT400A - 30 -

### 23) WOL (Réveil par Réseau)

Ce connecteur permet au serveur distant de gérer le système qui a configuré cette carte mère via un adaptateur réseau supportant également le Réveil par Réseau (Wake On Lan - WOL).

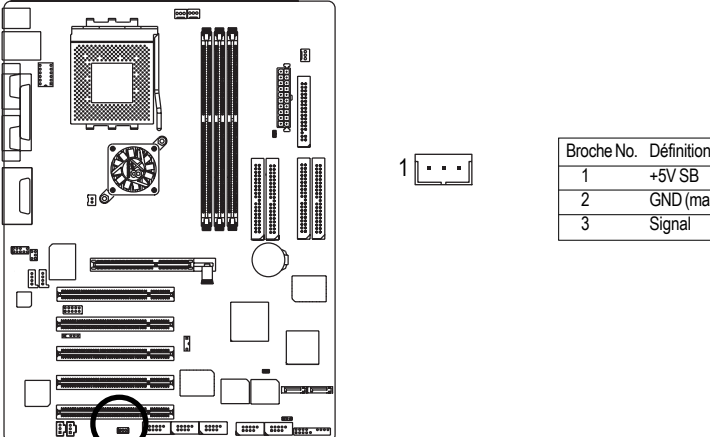

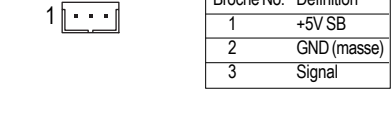

24) SCR (Lecteur de Carte à Puce Intelligente,Connecteur Noir) Ce connecteur supporte un lecteur de carte à puce. Pour mettre en oeuvre cette fonction, un lecteur de carte à puce optionnel est requis. Veuillez contacter un distributeur autorisé.

6

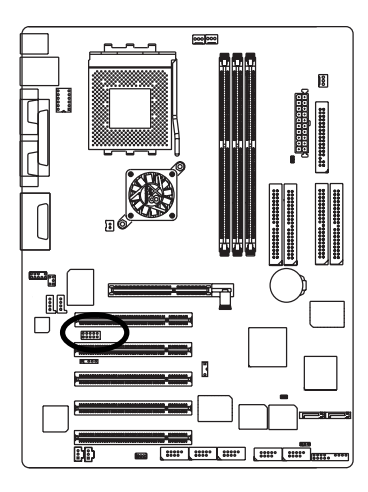

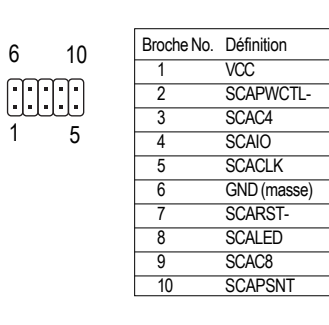

25) CI (CASE OPEN - détection d'intrusion)

Ce connecteur à deux broches permet à votre système d'activer ou de désactiver le "détecteur d'intrusion" du BIOS.

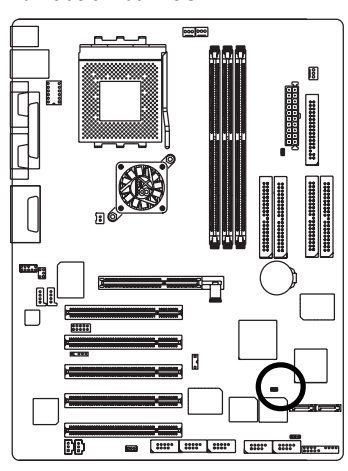

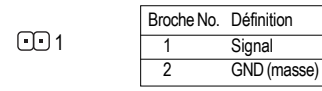

Carte mère Séries KT400A - 32 -